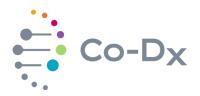

# **Quick Start Guide**

for Using the Vector Smart<sup>™</sup> North American Mosquito West RUO Product (NAMw-R-001)

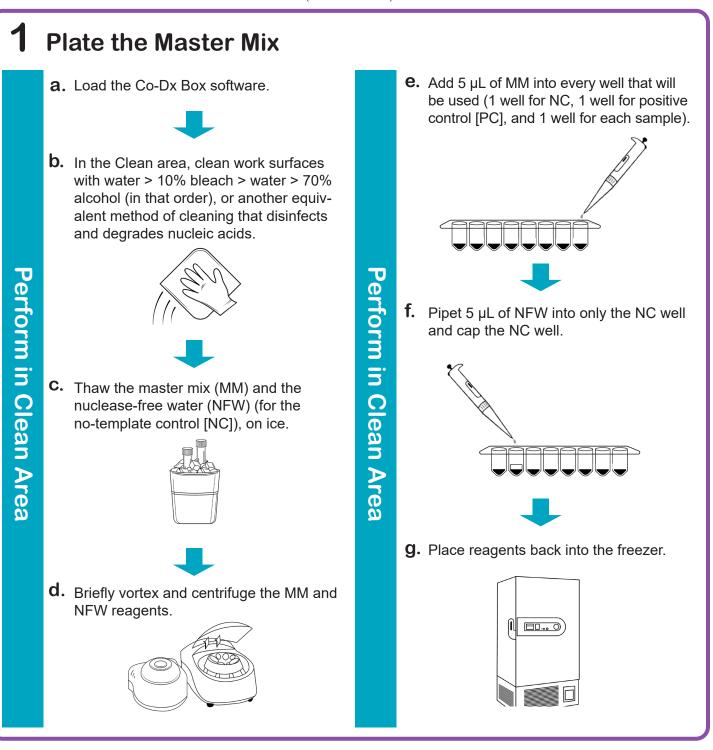

i

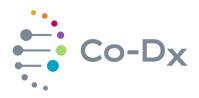

### **Quick Start Guide** (continued)

for Using the Vector Smart<sup>™</sup> North American Mosquito West RUO Product (NAMw-R-001)

i

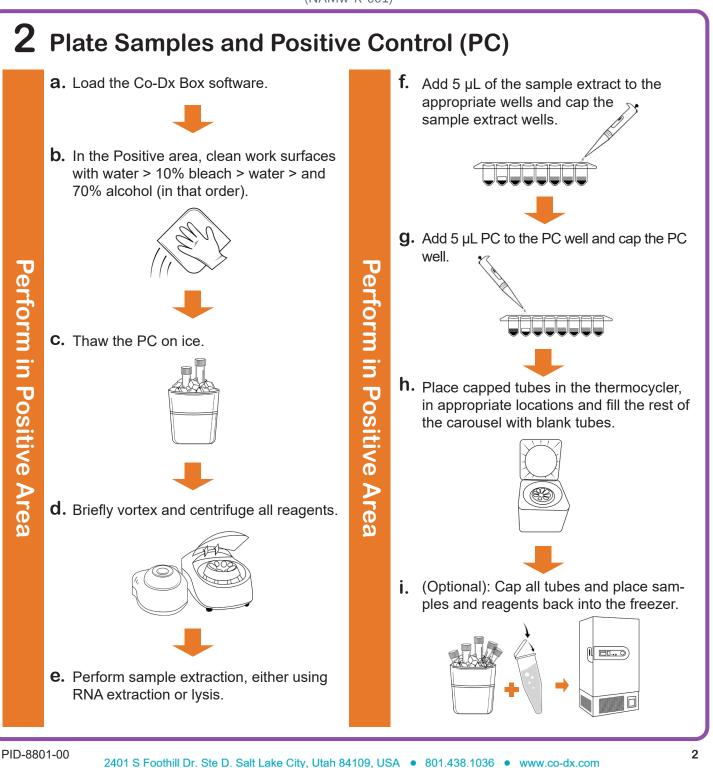

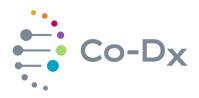

# Quick Start Guide

for Using the Vector Smart<sup>™</sup> North American Mosquito West RUO Product (NAMw-R-001)

| 0 | $\sim$ |
|---|--------|
| _ | -      |
|   |        |
|   |        |
| _ | $\sim$ |

## **3** Start the Run

a. In the Co-Dx Box software, click New.

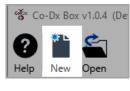

# Perform in Co-Dx Box Software

b. Select an assay template and click OK.
Select template for the new run:

COVID-19 Assay customer template
Logix Smart ABC Customer Assay Template-Rev\_1
Logix Smart COVID-K-002 Assay Template
VIASURE CERTEST Template

C. Under Run Setup, select Samples and type sample information in the

appropriate order.

|                                                                                                    | Samples  |           |                |                |        |  |
|----------------------------------------------------------------------------------------------------|----------|-----------|----------------|----------------|--------|--|
|                                                                                                    | Search   |           |                |                |        |  |
| Information                                                                                                    | Color    | ur Name   | Туре           | Assay          | Standa |  |
|                                                                                                    | 1        | PC        | Unknown        | COVID-19 Assay |        |  |
|                                                                                                    | 2        | NTC       | Unknown        | COVID-19 Assay |        |  |
| Reports         3         Sample 1           4         Sample 2         Sample 2           5         Sample 3         Sample 4           7         Sample 5 | 3        | Sample 1  | Unknown        | COVID-19 Assay |        |  |
|                                                                                                    | Sample 2 | Unknown   | COVID-19 Assay |                |        |  |
|                                                                                                    | 5        | Sample 3  | Unknown        | COVID-19 Assay |        |  |
|                                                                                                    | 6        | Sample 4  | Unknown        | COVID-19 Assay |        |  |
|                                                                                                    | 7        | Sample 5  | Unknown        | COVID-19 Assay |        |  |
|                                                                                                    | 8        | Sample 6  | Unknown        | COVID-19 Assay |        |  |
|                                                                                                    | 9        | Sample 7  | Unknown        | COVID-19 Assay |        |  |
|                                                                                                    | 10       | Sample 8  | Unknown        | COVID-19 Assay |        |  |
|                                                                                                    | 11       | Sample 9  | Unknown        | COVID-19 Assay |        |  |
|                                                                                                    | 12       | Sample 10 | Unknown        | COVID-19 Assay |        |  |
|                                                                                                    | 13       |           | Unknown        |                |        |  |
|                                                                                                    | 14       |           | Unknown        |                |        |  |
|                                                                                                    | 15       |           | Unknown        |                |        |  |
|                                                                                                    | 16       |           | Unknown        |                |        |  |

**d.** Click **Information** and in the **Notes** field, type any needed information.

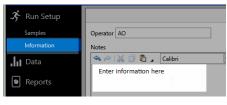

**e.** Select the appropriate thermocycler and from the drop-down select **Start Run**.

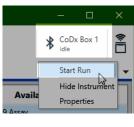

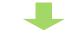

**f.** Verify the tube clamp is in place and the appropriate reaction volume is listed, and select **Start**.

| Start Run                                        |  |  |  |
|--------------------------------------------------|--|--|--|
| Execute Test Run Samples 1-10<br>on CoDx Box 1   |  |  |  |
| Reaction volume 10 🗘 µl                          |  |  |  |
| Check tube clamp is in place before starting run |  |  |  |
| Start                                            |  |  |  |
| Cancel                                           |  |  |  |

The run initializes and a progress bar gives an estimated time to completion.

Perform in Co-Dx Box Software